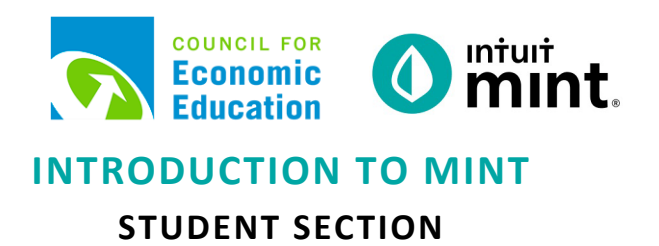

## **Overview**

In today's activity, you will be learn and get to know **Mint** – a financial tool used by millions of people to manage their own finances. Since every person's financial information is private, when you log in to **Mint**, you will be looking at fictional data for a person named Scott**.**

The goal today is to learn about Scott and have a better idea of his finances. You do not have to worry about breaking anything once you are in Mint. In fact, you can click and poke around in Mint as much as you like!

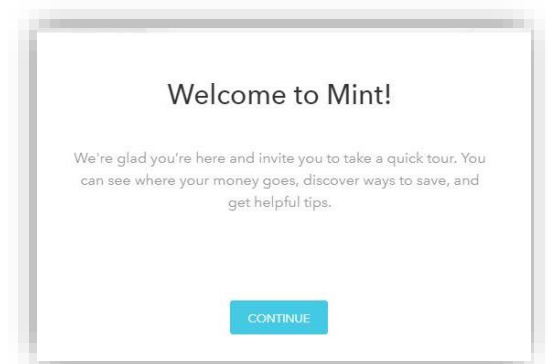

# **Scenario**

Scott is a 24-year-old who graduated from college. He has a full time job with a steady income. Scott also has debt: college loans, a car loan, and a credit card. He also spends money almost daily, sometimes on food or shopping, other times on paying bills or living expenses. You will see that Scott has a savings account and makes monthly transfers into his savings.

Scott has not taken much of a plan for his financial life – he doesn't budget or think about the consequence of his spending habits. You will be asked to critique or give your opinion of his finances.

# **Directions**

Follow the steps below to begin exploring the financial tool **Mint**.

Please note: For additional assistance screenshots are attached after your worksheet questions.

- 1. Read Scott's scenario to understand some background information.
- 2. Follow your instructor's directions for logging into **Mint**.
- 3. Navigate the various tabs
- 4. Answers to the questions posed on the "**Intro to Mint**" worksheet.

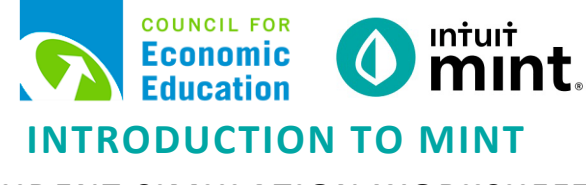

# **STUDENT SIMULATION WORKSHEET**

**Name(s):\_\_\_\_\_\_\_\_\_\_\_\_\_\_\_\_\_\_\_\_\_\_\_\_\_\_\_\_\_\_\_\_\_\_\_\_\_\_\_\_\_\_\_\_\_\_\_\_\_\_\_\_\_\_\_\_\_\_\_\_\_\_\_\_\_\_\_\_\_\_\_\_\_\_\_**

**Directions:** To complete this activity, you'll need to navigate the following Mint tabs: Overview, Transactions, Credit Score, Bills, Budgets, Trends, and Ways to Save.

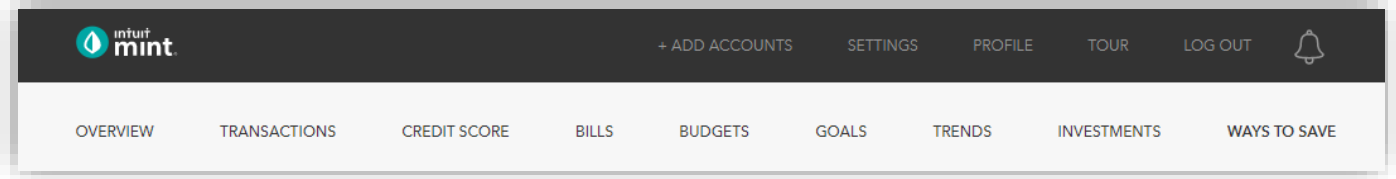

# **PART 1: OVERVIEW TAB**

Scott has two accounts listed under cash, one credit card, and two loans.

1. Record each account name and balance:

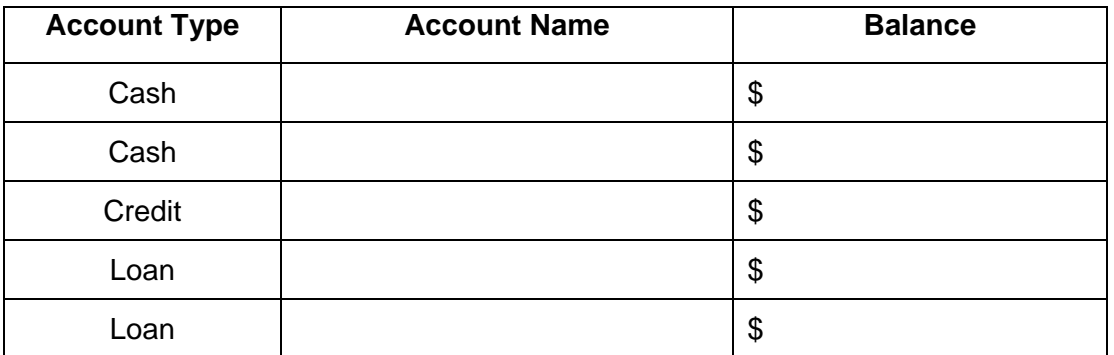

Scrolling down on the right, we see a line graph of Scott's spending.

2. How much money has Scott spent so far this month? \$

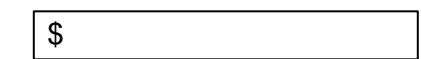

# **PART 2: TRANSACTIONS**

On this tab, we see all Scott's transactions. This includes transactions for all his accounts.

3. List Scott's three most recent transactions:

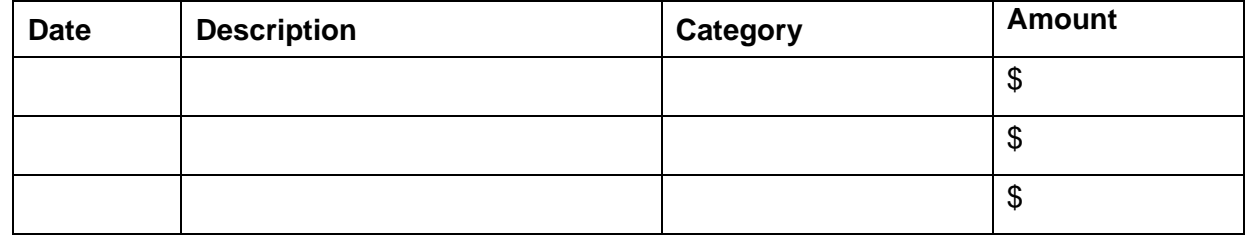

#### On the left side, we can choose to see transactions for only one account. Click on the auto loan.

- 4. What does Scott pay each month for his auto loan? What date does he pay it each month?
	-

 $\begin{array}{ccc} \hline \end{array}$  \$

Switch to Bank of Intuit Credit Card on the left side.

5. Scott's is charged interest on his a credit card. How much interest was he charged last month?

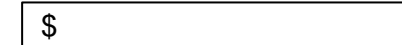

## **PART 3: CREDIT SCORE**

Credit Score will be looked at more in detail later. For today, answer these two simple questions.

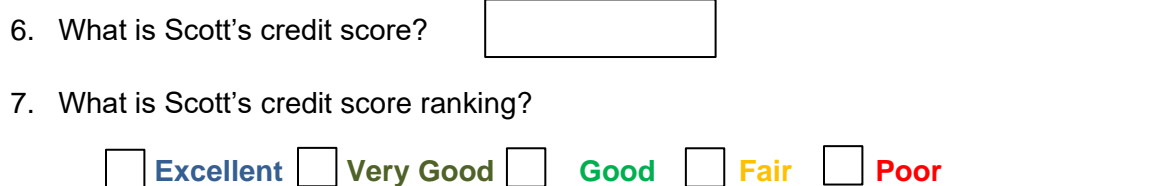

## **PART 4: BILLS**

This is an interactive section of Mint. We can set bills as reminders to help organize finances. Scroll down and click the button to add a bill for Scott. Then, scroll down and add an **offline** bill.

Scott pays a neighbor kid \$40 to get the mail and care for the dog *on the last weekend of every month* when he is out of town for work. Scott writes him a check and needs to add this bill as a reminder for his budget.

Add this bill and press SAVE.

8. Of the six categories of bills, none are a perfect fit for this expense for Scott. Which category did you choose and why?

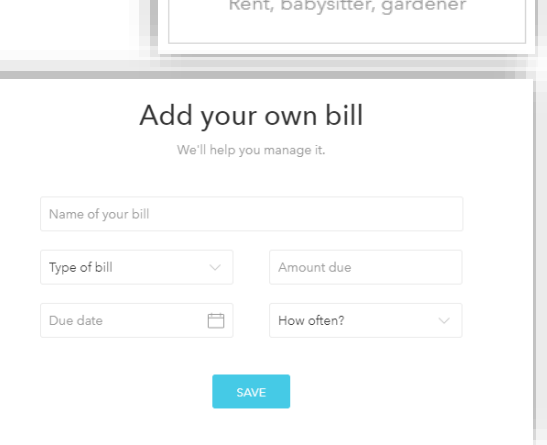

Add Another Bill

 $^{+}$ Add an offline bill ②

## **PART 5: BUDGET**

This too is an interactive section of Mint and takes time to set up. For now, you can see that Mint automatically set up a couple budget categories, including **Auto & Transport: Gas & Fuel**.

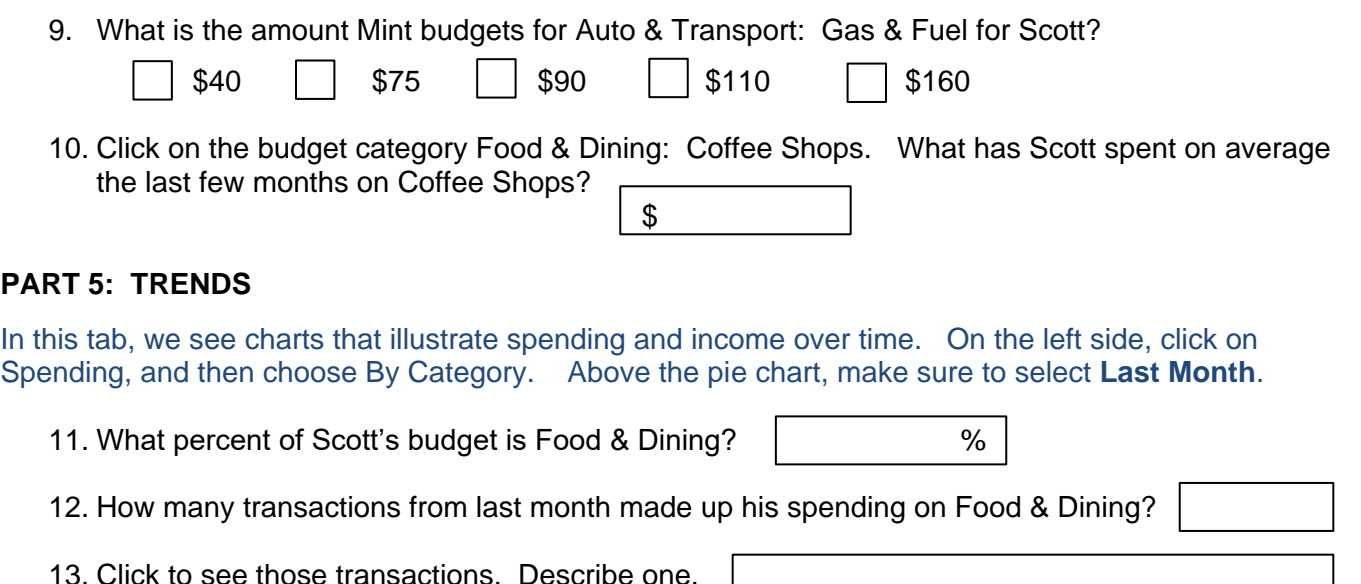

## **PART 6: WAYS TO SAVE**

Mint's Ways to Save tab shows offers from current banks for savings, loans, credit, and more. Click to look at the Checking account offers.

14. Scroll down to see various checking account offers. Choose any one of them.

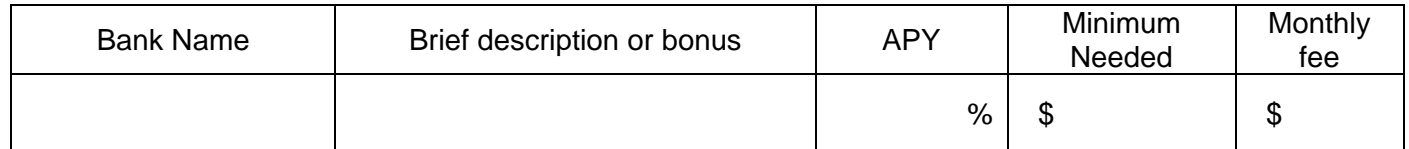

BANKING 臣 Checking

#### **PART 7: CONCLUSION**

People budget in different ways. Some use paper and pencil, some use a spreadsheet, some use software.

15. What are two ways that using Mint can be a positive way for Scott to budget?